# Металлографический микроскоп Saike Digital SK-HZM

Инструкция по эксплуатации

PS

## Оглавление

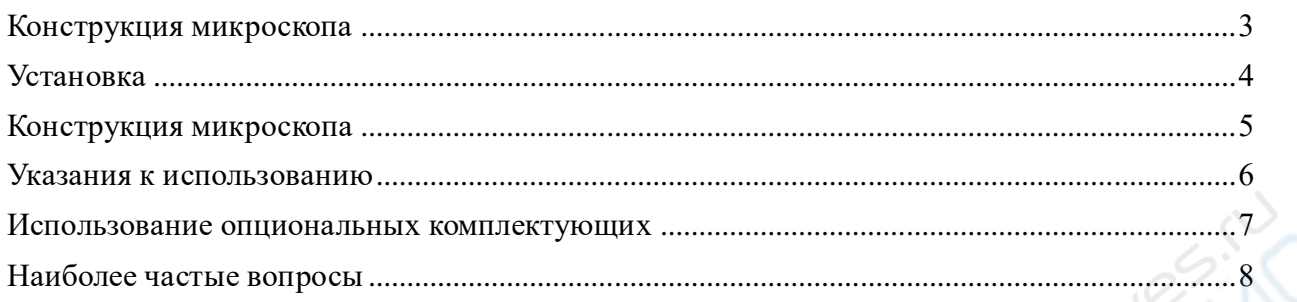

**PAIN** 

## **Конструкция микроскопа**

Внешний вид: сторона 1.

<span id="page-2-0"></span>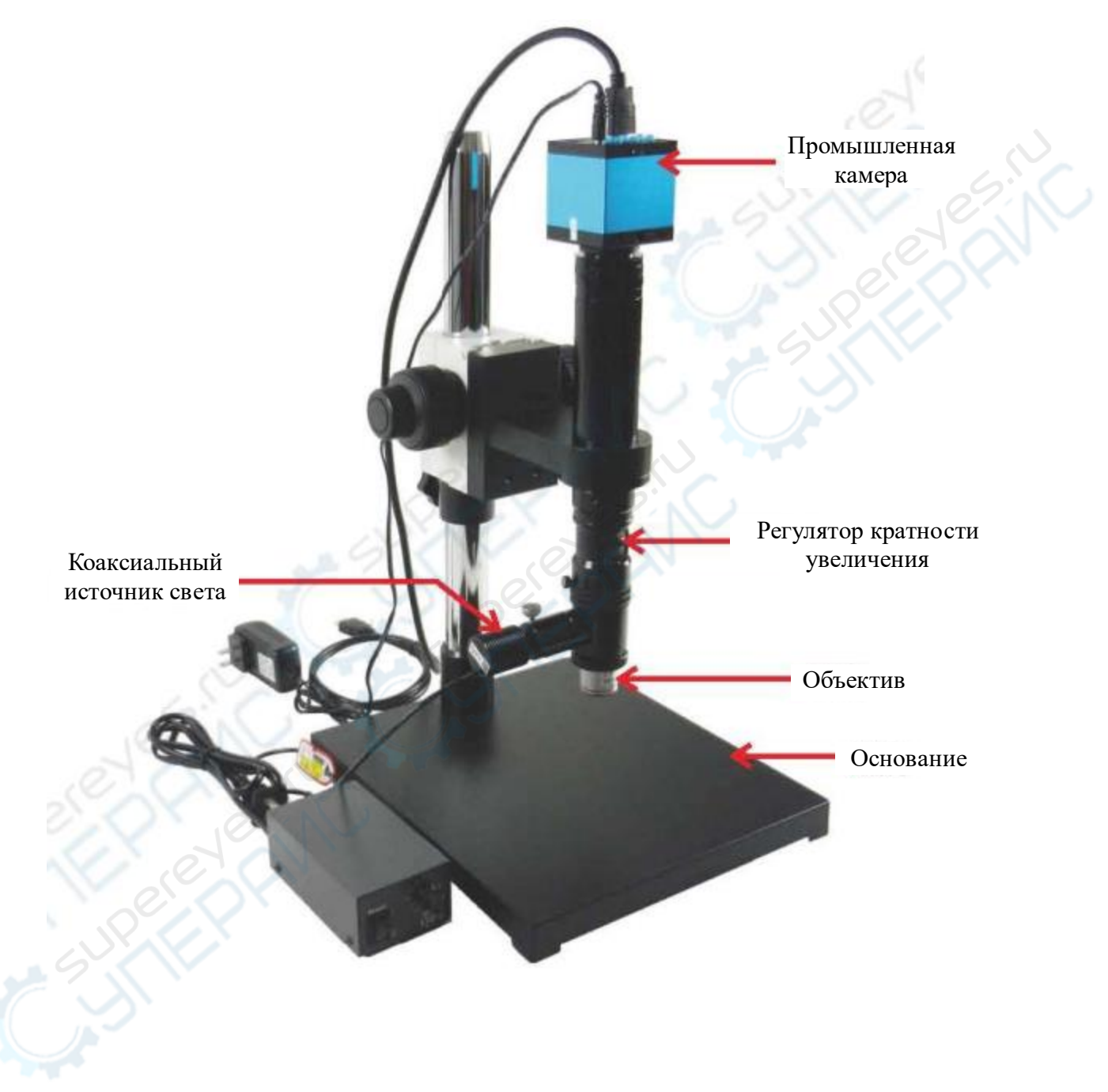

## **Установка**

<span id="page-3-0"></span>1. Достаньте корпус микроскопа, ослабьте стопор механизма фокусировки, поднимите механизм фокусировки наверх и снова закрутите стопор. Затем подобным образом поднимите ограничительное кольцо и зафиксируйте его, чтобы создать расстояние для установки объектива (рис. 1-3).

2. Снимите пылезащитную крышку с нижней части объектива, закрутите объектив в отверстие (рис. 4).

3. Подключите точечный источник света к контроллеру питания. Установите источник света в отверстие для коаксиального источника света (рис. 5-6).

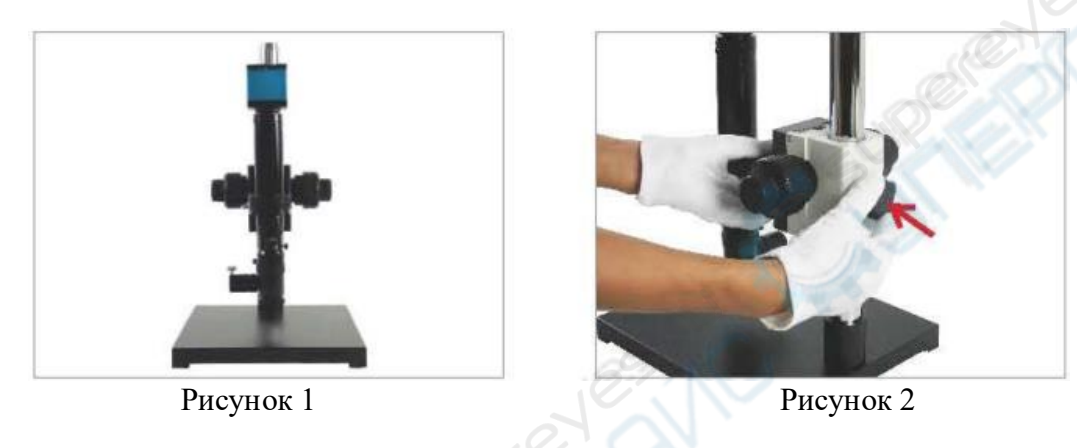

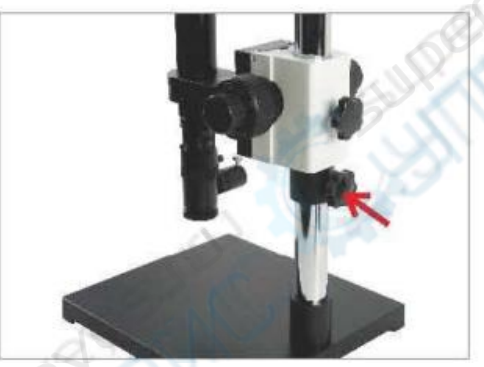

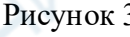

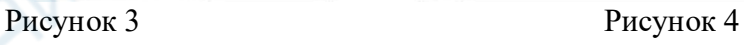

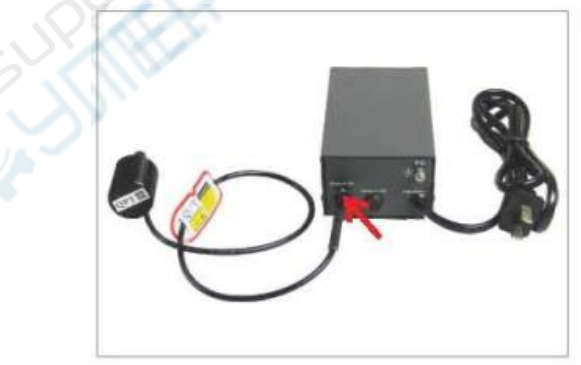

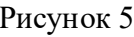

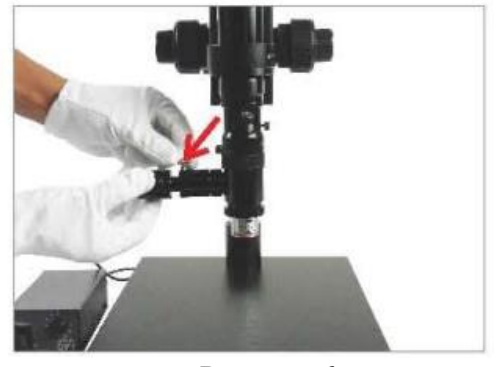

Рисунок 5 Рисунок 6

## <span id="page-4-0"></span>**Конструкция микроскопа**

Внешний вид: сторона 2.

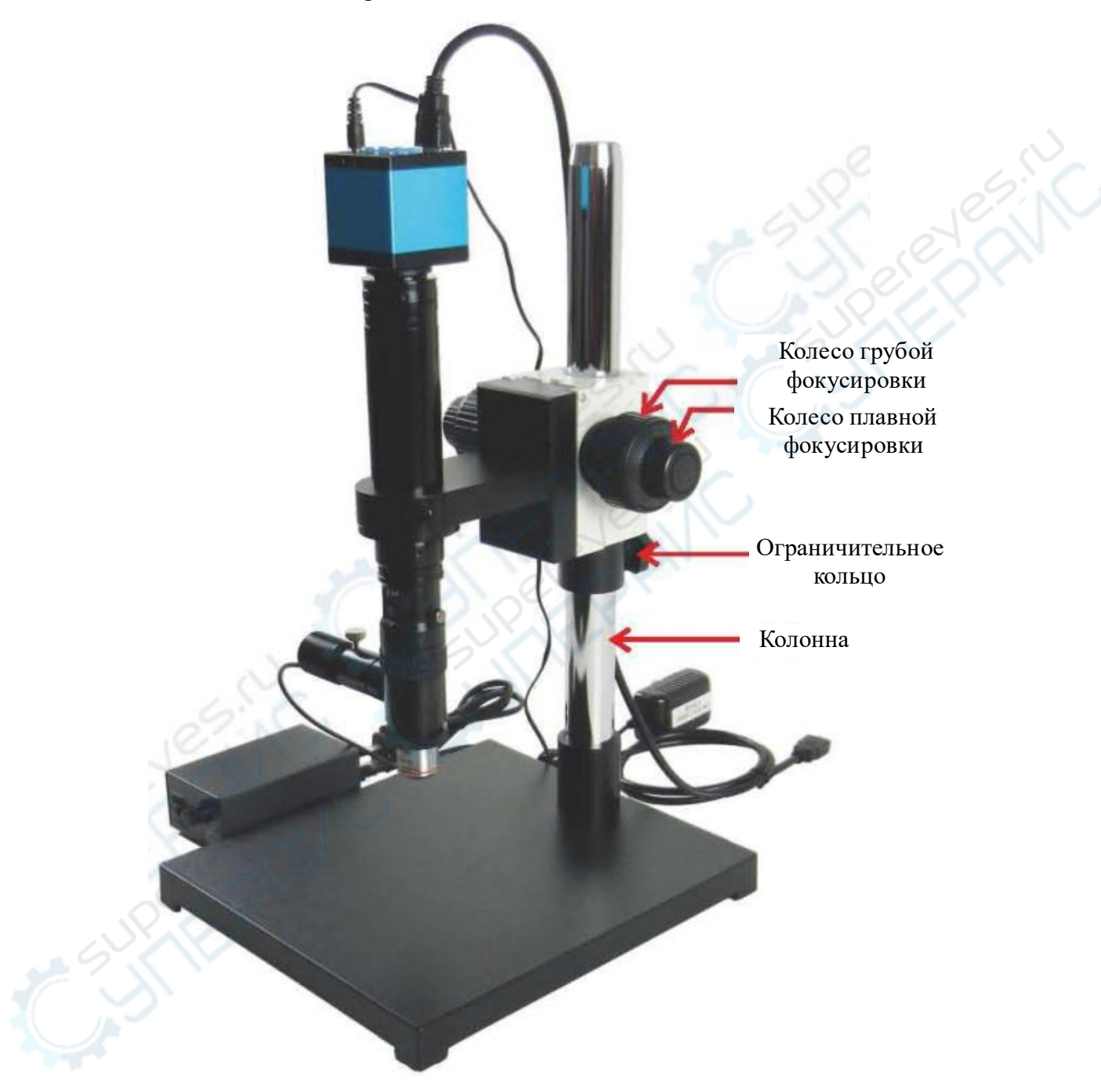

#### **Указания к использованию**

<span id="page-5-0"></span>1. Надавите на ограничительное кольцо подъема и опускания механизма фокусировки в направлении, указанном пунктирным стрелками (рис. 1).

2. Расположите изделие под объективом, установите регулятор кратности увеличения на минимальное значение 0.7. Чем меньше кратность увеличения, тем обширнее поле зрения, что удобно для фокусировки. Когда фокус будет настроен и изображение станет четким, можно отрегулировать кратность увеличения в зависимости от объекта наблюдения и повторить фокусировку снова. (рис. 2).

3. Опустите механизм фокусировки, который был поднят для установки объектива: сначала ослабьте ограничительное кольцо и опустите его, затем медленно опускайте механизм фокусировки вместе с объективом до тех пор, пока необходимый объект наблюдения не появится в поле зрения. После этого зафиксируйте механизм фокусировки, затем поднимите ограничительное кольцо к нижней части механизма и также зафиксируйте его. С помощью колесика грубой фокусировки можно быстро поднимать и опускать механизм фокусировки, чтобы настроить примерный фокус и получить более четкое изображение. После этого используйте колесико плавной фокусировки, чтобы донастроить фокус и получить наиболее четкое изображение (рис. 3-4)

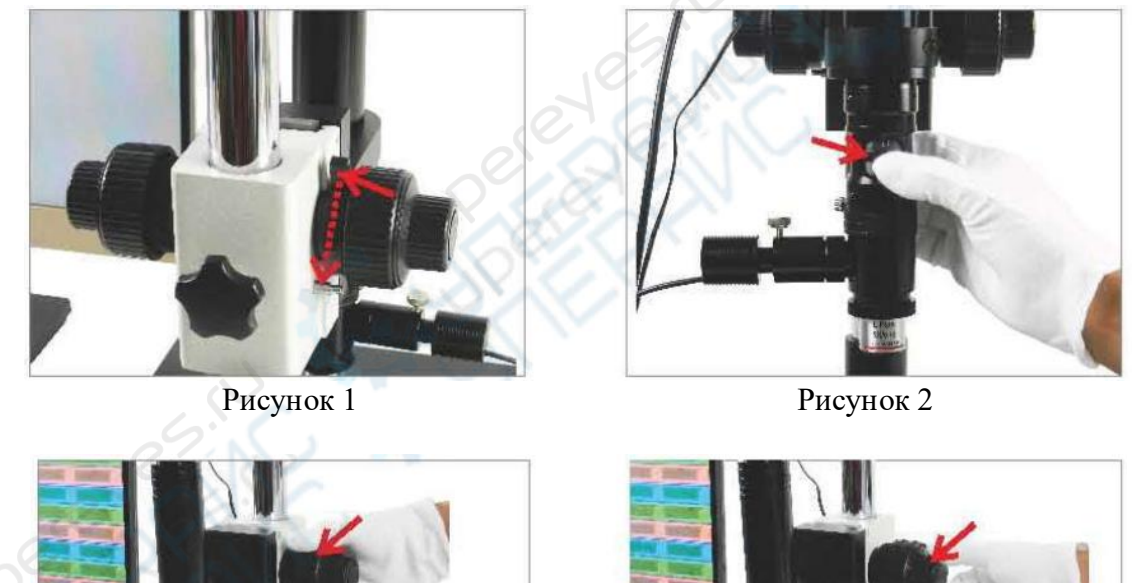

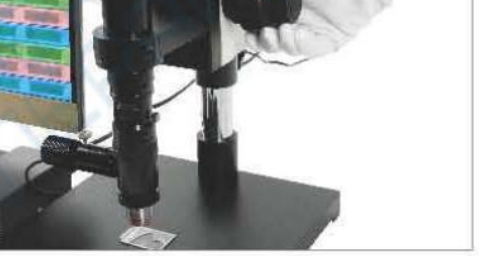

Рисунок 3 Рисунок 4

4. Подключите промышленную камеру: при соединении с дисплеем подключите только HDMI-кабель и источник питания камеры. USB-кабель (синий) не подключается.

При соединении с ПК подключите только USB-кабель. HDMI-кабель и источник питания камеры не подключаются (рис. 6).

5. Подключите блок питания камеры и контроллер питания источника света к сети. Переведите включатель точечного источника света в положение «I». Для максимальной яркости поверните ручку регулирования яркости на 10 (рис. 6).

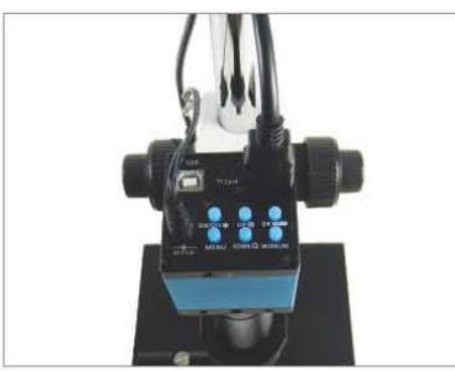

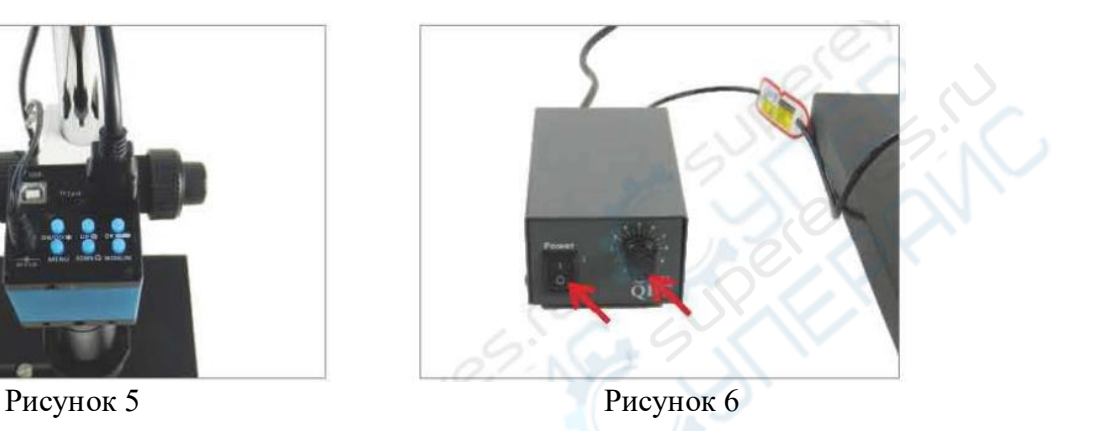

### **Использование опциональных комплектующих**

<span id="page-6-0"></span>1. Установка держателя на подвижный столик: достаньте три детали держателя, соберите его как показано на рис.1. Закрепите держатель на подвижном столике с помощью отвертки (рис. 2).

2. Установка объективов в револьверное устройство: при установке нескольких объективов в револьверное устройство сперва снимите пылезащитные крышки с отверстий на револьверном устройстве (рис. 3), затем вкрутите туда объективы один за другим. Для переключения между объективами во время наблюдения вращайте револьверное устройство (рис. 4-5).

3. Управление положением столика: вращайте регуляторы положения столика по осям X и Y, чтобы настроить нахождение наблюдаемого объекта в поле зрения (рис.6).

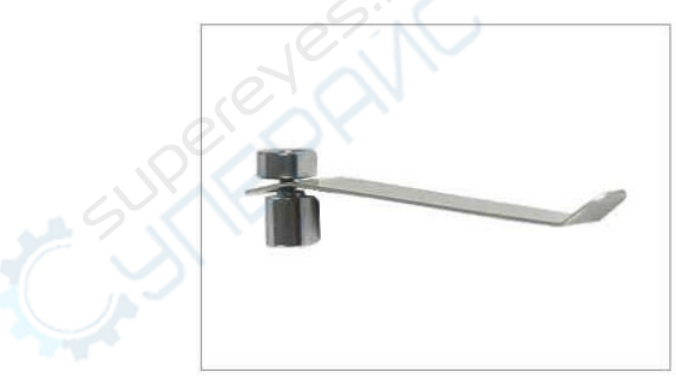

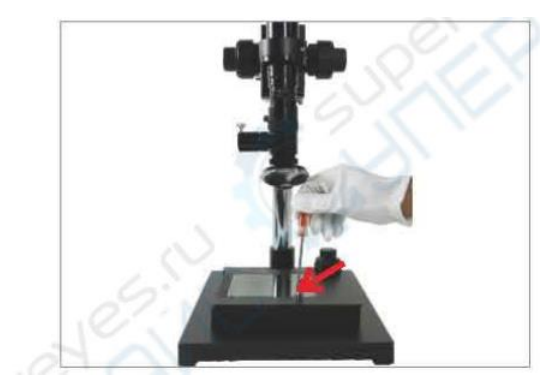

Рисунок 1 Рисунок 2

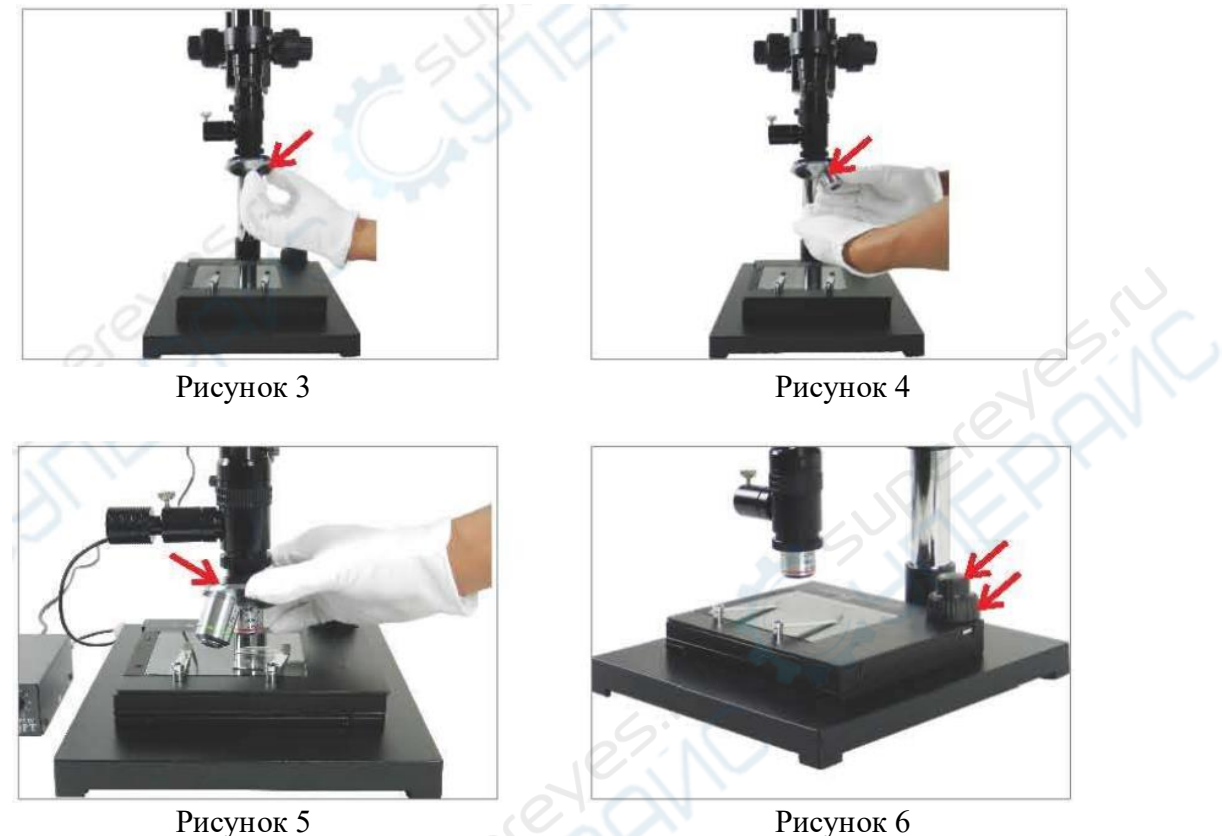

## **Наиболее частые вопросы**

### **1. Нет изображения на дисплее (черный экран).**

<span id="page-7-0"></span>— Убедитесь, что источник питания CCD и источник питания дисплея нормально подключены к сети.

- Убедитесь, что дисплей включен (нажмите кнопку Power).
- Проверьте правильность подключения видеокамеры.
- Проверьте, что параметр "Яркость" дисплея не находится на нуле.

### **2. Постоянно появляется рябь на изображении.**

— Убедитесь, что поблизости нет источника помех, других электроприборов и т. д.

— Если после устранения источника помех проблема осталась, проверьте подключение кабелей передачи данных.